## **Das Self-Service-Portal (SSP) des Studienwerkes**

Das SSP ermöglicht das Einreichen von Dokumenten (Jahresberichten, Immas, Verlängerungsanträgen, Berechnungsunteralgen etc.) online vorzunehmen; auch uns wird das Versenden unserer Dokumente vereinfacht. Vorteil: man sieht (**nach einer Nacht** der Aktualisierung) die hochgeladenen Dokumente und kann dies für die letzten 14 Monate nachvollziehen. Damit entfallen Unsicherheiten darüber, ob erforderliche Dokumente termingerecht eingereicht wurden. Unterlagen/Dateien können nur als **PDF-Dokumente** hochgeladen werden.

Das SSP ist unter folgender Adresse über die bekannten Webbrowser zu erreichen: [https://ssp-rls.stipendium-online.de](https://ssp-rls.stipendium-online.de/)

Über den Internet Explorer funktioniert der Link nicht.

Der **Startseite** sind die Fristen für das Einreichen verschiedener Unterlagen zu entnehmen.

Unter dem Menüpunkt **Ansprechpartner\*innen** stehen die Kontaktdaten der zuständigen Ansprechpersonen im Studienwerk.

Änderungen der persönlichen Daten (z. B. Adresse, Bankverbindung oder Emailadresse) sind grundsätzlich selbständig unter dem Menüpunkt **Persönliches** vorzunehmen.

Die Daten auf dem Menüpunkt **Förderung** können nicht geändert werden. Abweichungen sind bitte direkt den zuständigen Ansprechpersonen mitzuteilen.

Informationen zu den einzelnen Berichten und Dokumenten und die Formulare selbst befinden sich unter dem Menüpunkt **Dokumenten-Upload**. Bitte berücksichtigt, dass der Name der hochgeladenen Dokumente hier erst am nächsten Tag angezeigt wird, da die Übertragung über Nacht erfolgt. Aus Datenschutzgründen könnt Ihr zwar die Dokumente selbst nicht mehr öffnen, aber erkennen, welche übergeben wurden.

Unter **Dokumenten-Download** werden Dokumente von uns zum Download bereitgestellt, z. B. die Stipendienzusage oder Bestätigung der Verlängerung der Förderung. Diese können dann runtergeladen, gedruckt oder auf dem PC gespeichert werden. Bis diese Funktion freigeschaltet wird, werden die Dokumente postalisch oder per Email versandt.

Der Menüpunkt **Berichtswesen** wird dann eingeblendet, wenn Formulare/Anträge für die Bearbeitung geöffnet werden. Bearbeitete Formulare werden hier angezeigt, bis sie verworfen oder abgegeben werden.

Unser **Datenschutz**beauftragter hat das Portal freigegeben; auch ist die https-Seite eine sichere Verbindung.

Wenn Ihr Hinweise oder Fragen zur Anwendung habt, meldet Euch bitte bei eurer zuständigen Ansprechperson im Studienwerk.

Euer Studienwerk

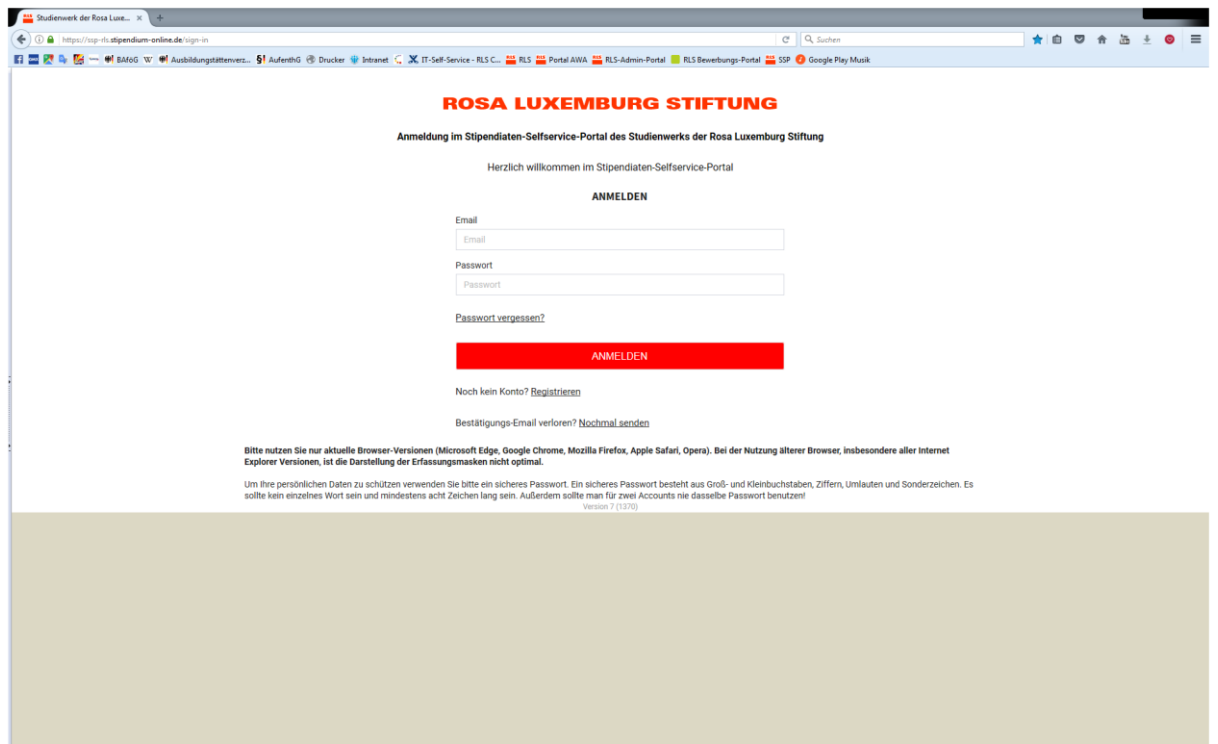

Du kannst für den Login in das SSP die Zugangsdaten vom Bewerbungsportal benutzen (wenn Du sie noch kennst). Solltest Du das Passwort nicht mehr wissen, bzw. keine Zugangsdaten erhalten haben, klicke auf "Passwort vergessen?".

**Wichtig ist, dass Du Dich mit der Emailadresse anmeldest, die Du bei uns angegeben hast!**

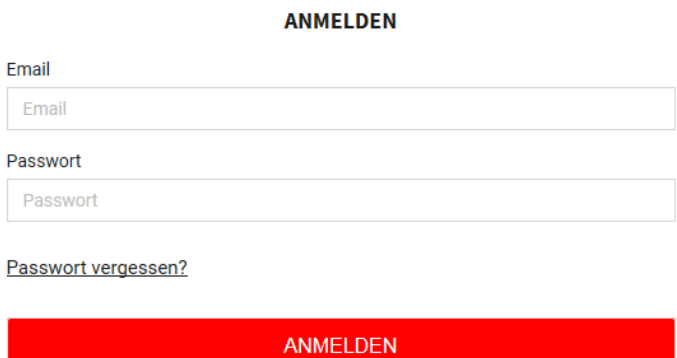

Du bekommst dann einen Link per Mail zugeschickt.

Bitte bestätigen Sie mit einem Klick auf den unten stehenden Link, das Sie Ihr Passwort zurücksetzen wollen. Der Link führt Sie zur Rosa Luxemburg Stiftung und Sie können dort ein neues Passwort vergeben.

Anschließend werden Sie im Portal angemeldet und erfassen weiter Ihre Daten.

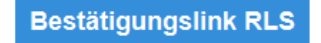

Sie erhalten diese Email da Sie sich am RLS System registriert haben.

Nachdem Du ein neues Passwort eingegeben hast, bist Du im Portal angemeldet.

Auf der linken Seite findest Du die Seitennavigation:

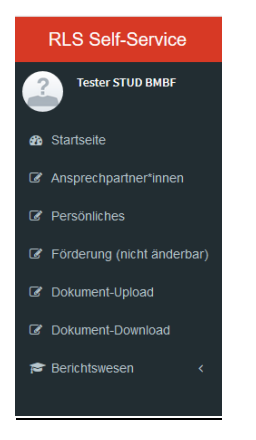

Solltest Du nur eine eingeschränkte Ansicht an dieser Stelle haben, setzte dich bitte mit uns in Verbindung.

Auf der Seite **Ansprechpartner\*innen** findest Du die für Dich zuständigen Ansprechpersonen aus dem Studienwerk mit Emailadresse und Telefonnummer. Solltest Du Deinen Hochschulort wechseln, können sich auch die Ansprechpersonen/ Zuständigkeiten ändern.

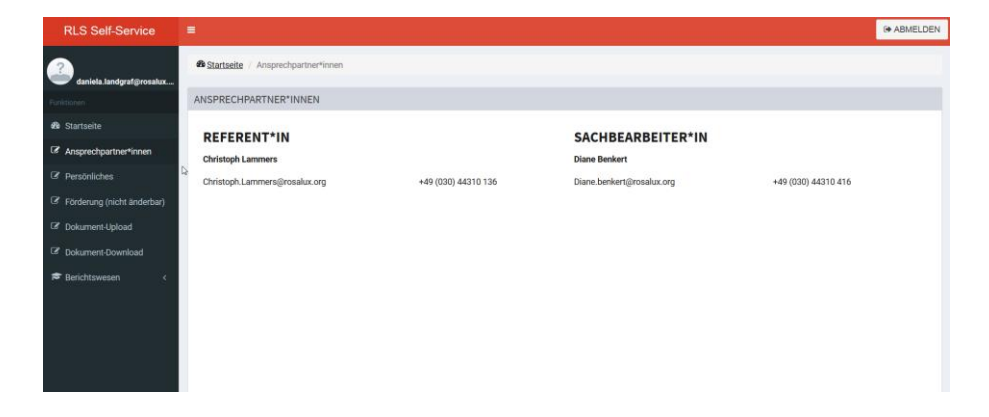

Unter dem Punkt "Persönliches" findest Du Deine persönlichen Angaben und Deine aktuelle Anschrift.

Hier kannst und sollst Du eigenverantwortlich Änderungen der Anschrift, Mailadresse, Telefonnummer und der Bankverbindung vornehmen.

Die mit \* (Stern) markierten Felder sind Pflichtfelder. Änderungen können erst akzeptiert und gespeichert werden, wenn alle Pflichtfelder richtig ausgefüllt sind.

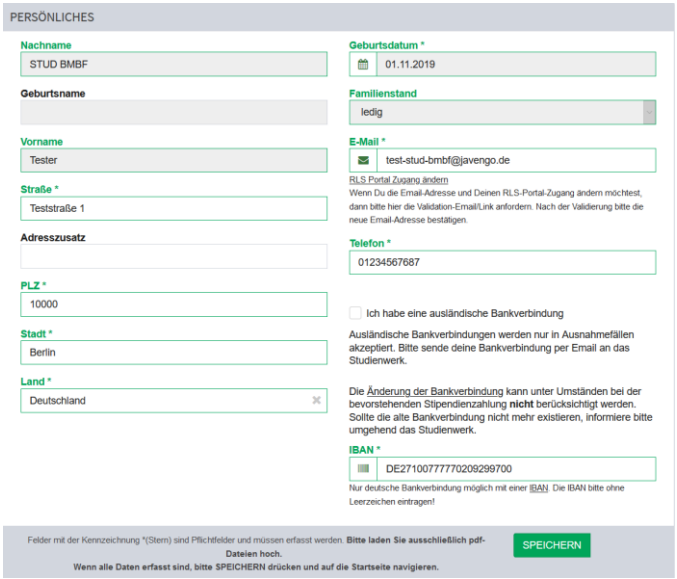

Auf der Seite "Förderung (nicht änderbar)" siehst Du aktuelle Informationen zu Deinem Studium/ Deiner Promotion und zur Förderung. Ergeben sich Änderungen, teile diese bitte Deiner zuständigen Ansprechperson mit.

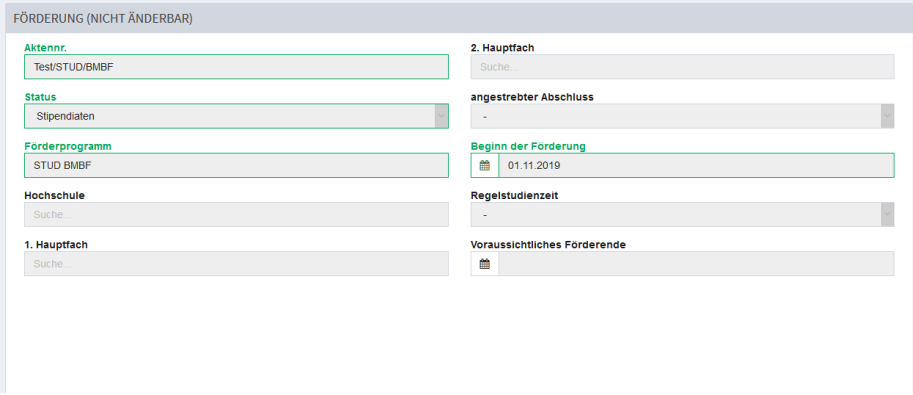

Auf der Seite "Dokument-Upload" findest du die wichtigsten Informationen zur Förderung. An dieser Stelle kannst Du Unterlagen hochladen und Berichte/Anträge stellen.

Die Berichte/Anträge können nur hochgeladen werden, wenn alle Pflichtfelder ausgefüllt und die Unterlagen/Nachweise beigefügt wurden. Du kannst das

Dokument ZWISCHENSPEICHERN und später weiterbearbeiten. Deine bereits gemachten Angaben gehen nicht verloren.

Unter dem Menüpunkt Berichtswesen werden alle Dokumente angezeigt, die sich in Bearbeitung befinden bzw. geöffnet wurden. An dieser Stelle kannst du diese immer wieder aufrufen, bis das Dokument vollständig bearbeitet wurde.

Erst wenn alle Pflichtangaben gefüllt sind, kann der Button ABGEBEN angeklickt werden.

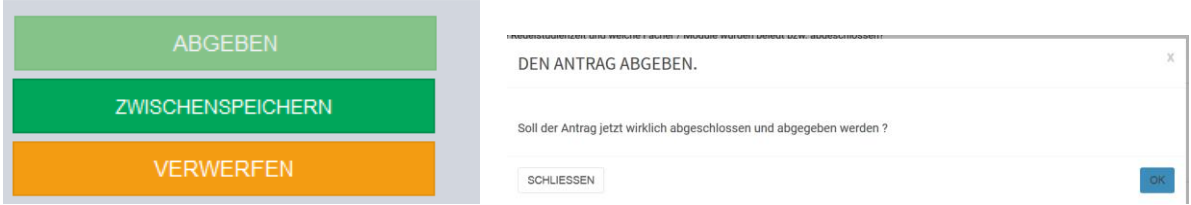

Es erfolgt noch einmal eine Zwischenabfrage, die mit OK bestätigt werden muss.

Dokumente die nicht bearbeitet werden, können verworfen werden. Auch hier erscheint noch einmal eine Sicherheitsabfrage:

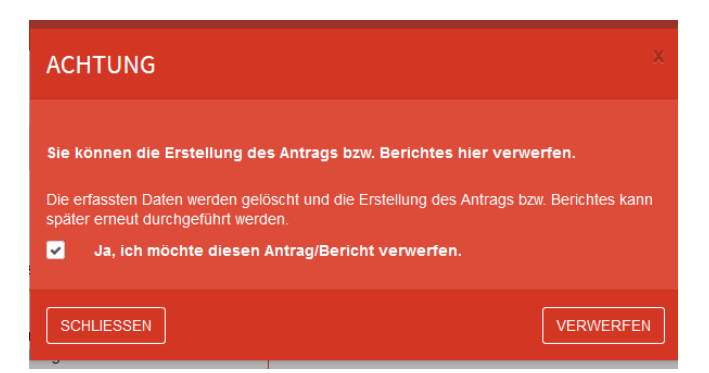

Klickt man erneut auf Dokumenten-Upload, sieht man das Dokument bzw. die Dokumente die innerhalb der nächsten 24 Stunden (in der Regel jede Nacht zwischen 1 und 4 Uhr) ins Portal übertragen werden.

An dieser Stelle und nur hier besteht die Möglichkeit, sich das erstellte Dokument noch einmal anzusehen, zu speichern und/oder zu drucken. Später ist das Dokument von Euch nicht mehr abrufbar.

Die abgegebenen Anträge und Berichte werden innerhalb der nächsten 24 Stunden an das Studienwerk übermittelt. Bis dahin kannst du diese hier noch einmal aufrufen und lokal auf deinem PC speichern. Änderungen sind nicht mehr möglich

Sobald die Dokumente an das Studienwerk übermittelt wurden, findest du sie in der unteren Übersicht

## Bereits abgegebene Anträge/Berichte:

- · verlaengerungsantrag.pdf
- erfahrungsbericht.pdf
- · fachr\_wechsel.pdf · erfahrungsbericht.pdf
- verlaengerungsantrag.pdf
- · leistung.pdf
- foerderpause.pdf
- · Einmalzahlung.pdf
- · aufenthaltstitel.pdf
- · ausland.pdf
- · aufenthaltstitel.pdf

Welche Unterlagen Du in den letzten 14 Monaten bei uns eingereicht hast, siehst Du später auf der Seite Dokumenten-Upload.

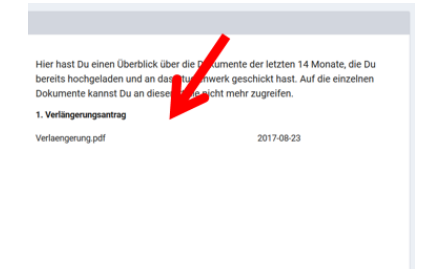

Auf der Seite **"Dokument-Download"** kannst Du alle Dokumente sehen, welche von uns für Dich erstellt wurden (z. B. Stipendienzusage oder Bewilligung der Verlängerung). Diese Funktion wurde noch nicht freigeschaltet. Bis zur Umsetzung versenden wir die Unterlagen postalisch oder per Email.

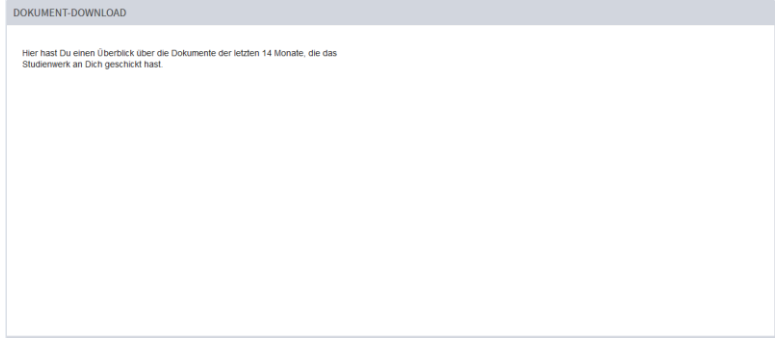

Hier siehst Du alle Dokumente der letzten 14 Monate. Wenn Du – später - auf das entsprechende Dokument klickst, kannst Du es öffnen und auf Deinem Rechner speichern oder/und ausdrucken.

Bitte melde Dich immer aus dem Portal ab, damit Deine Daten geschützt bleiben.

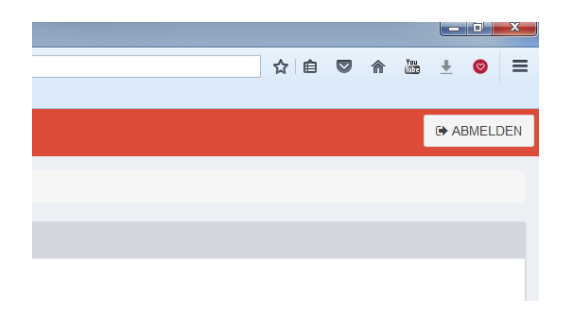

## **WICHTIGER HINWEIS!**

Das Portal ist momentan nur für Stipendiat\*innen konzipiert, nicht für Ehemalige. Das bedeutet, sobald Du von uns in unserer Datenbank auf ehemalig umgestellt wirst, hast Du keinen Zugriff mehr auf das SSP. Auch hier arbeiten wir auf Hochtouren, damit auch alle Ehemaligen das SSP weiter nutzen können.

Hier bitten wir noch um etwas Geduld.

Dein Studienwerk